# Special Documentation Proline Promass I 500

Viscosity Measurement application package PROFINET with Ethernet-APL

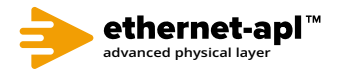

SD02742D/06/EN/01.22-00

71595417 2024-01-08 Valid as of version 01.00.zz (Device firmware)

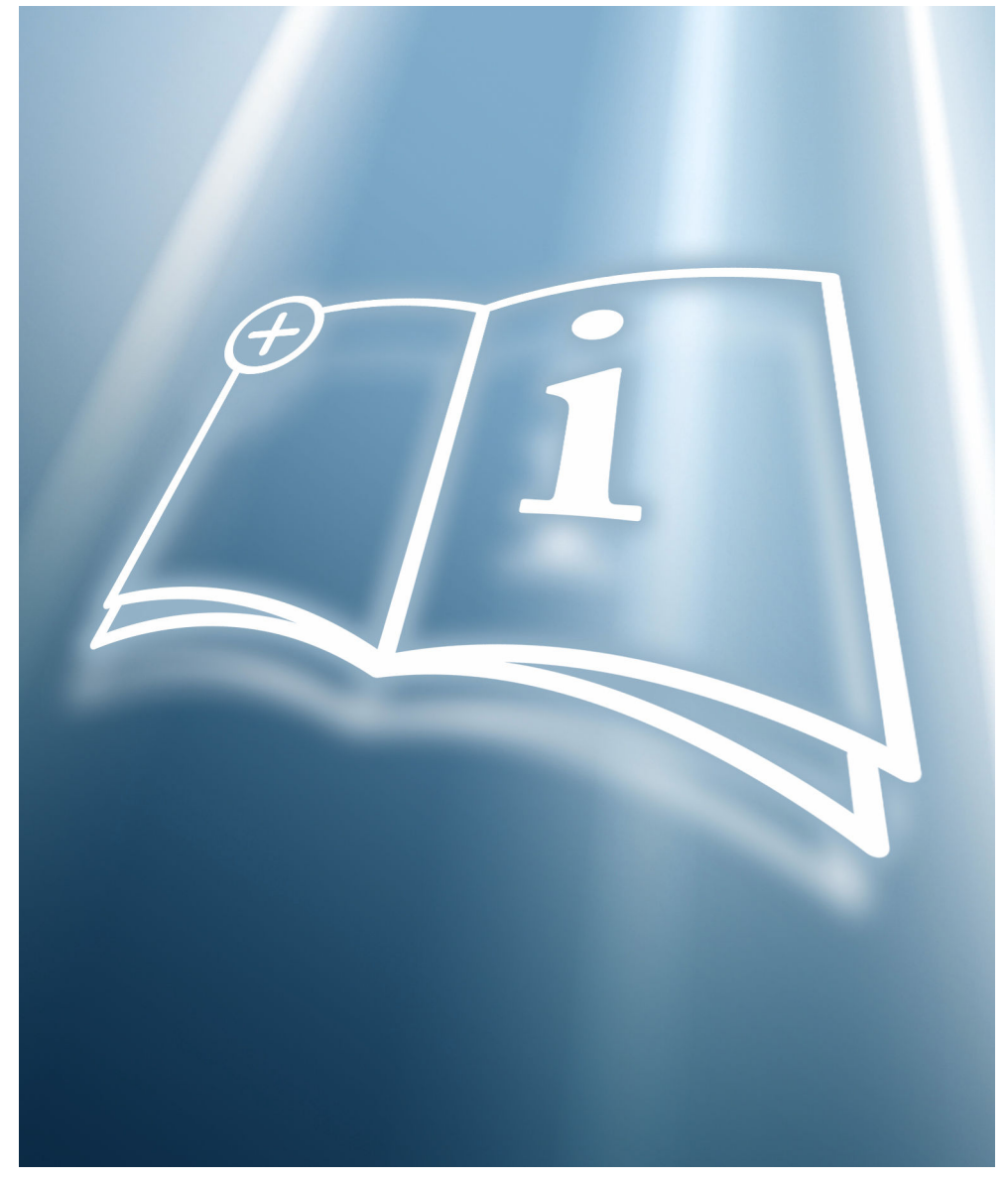

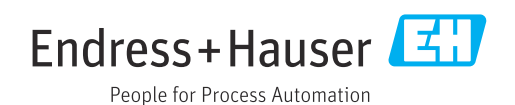

# Table of contents

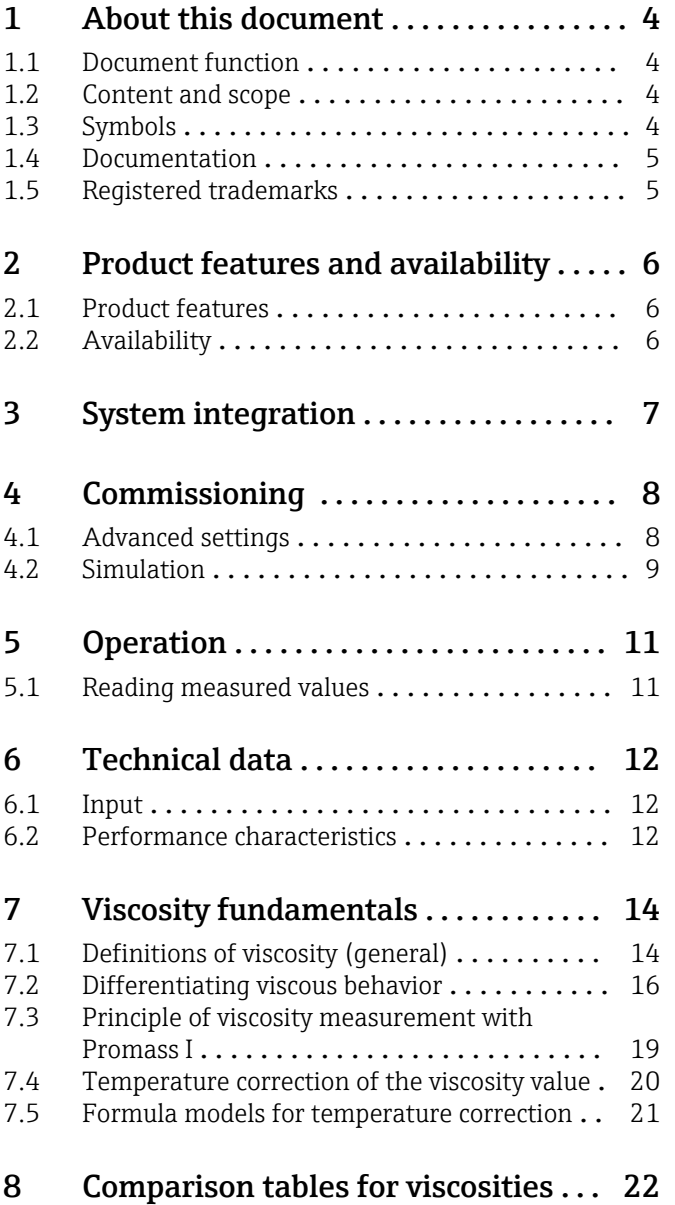

# <span id="page-3-0"></span>1 About this document

# 1.1 Document function

This manual is Special Documentation; it does not replace the Operating Instructions pertaining to the device. It serves as a reference for using the Viscosity Measurement function integrated in the measuring device.

# 1.2 Content and scope

This documentation contains a description of the additional parameters and technical data that are provided with the Viscosity application package.

It provides detailed information on:

- Application-specific parameters
- Advanced technical specifications

# 1.3 Symbols

### 1.3.1 Safety symbols

#### **A** DANGER

This symbol alerts you to a dangerous situation. Failure to avoid this situation will result in serious or fatal injury.

#### **WARNING**

This symbol alerts you to a dangerous situation. Failure to avoid this situation can result in serious or fatal injury.

#### **A** CAUTION

This symbol alerts you to a dangerous situation. Failure to avoid this situation can result in minor or medium injury.

#### **NOTICE**

This symbol contains information on procedures and other facts which do not result in personal injury.

### 1.3.2 Symbols for certain types of information

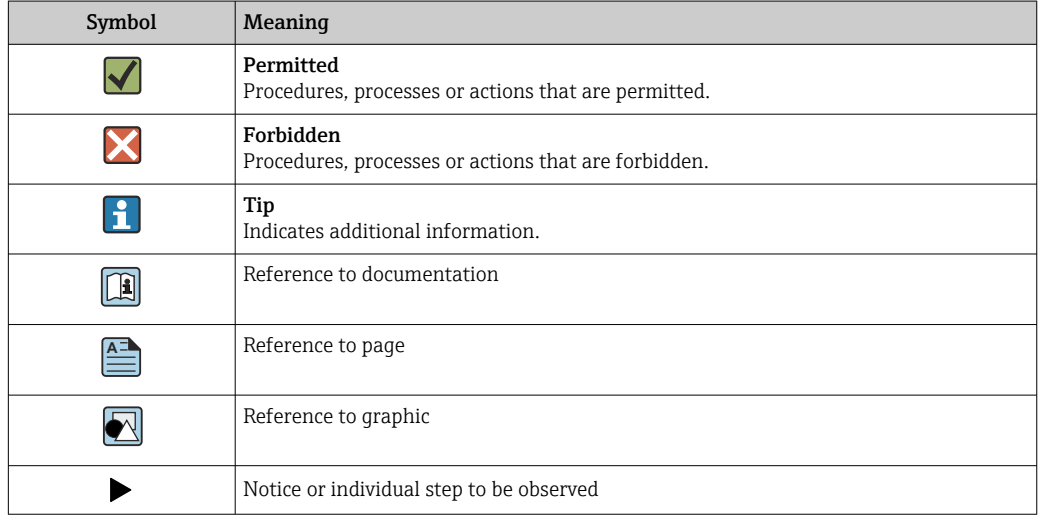

<span id="page-4-0"></span>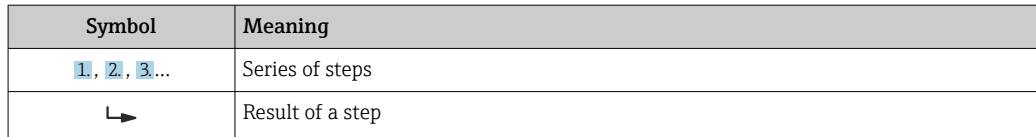

#### 1.3.3 Symbols in graphics

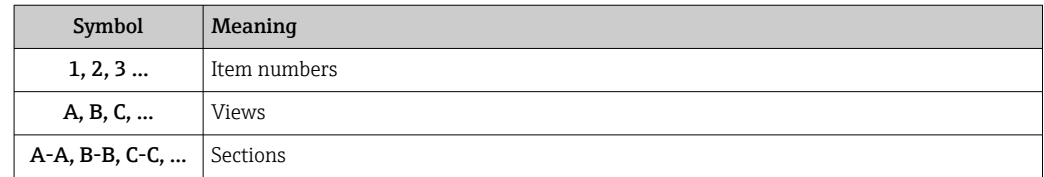

# 1.4 Documentation

For an overview of the scope of the associated Technical Documentation, refer to the following:

- *Device Viewer* [\(www.endress.com/deviceviewer](https://www.endress.com/deviceviewer)): Enter the serial number from the nameplate
- *Endress+Hauser Operations app*: Enter serial number from nameplate or scan matrix code on nameplate.

This Special Documentation and other documentation is available: In the Download Area of the Endress+Hauser website: www.endress.com → Downloads

This documentation is an integral part of the following Operating Instructions:

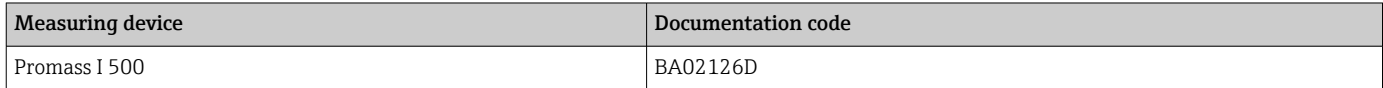

#### The following certification is available for this documentation:

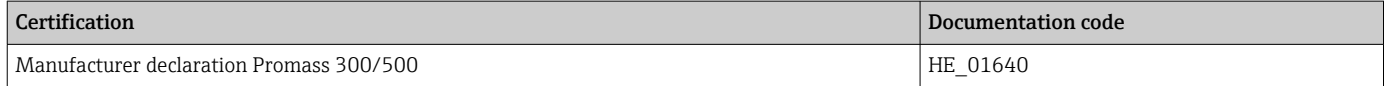

### 1.5 Registered trademarks

#### Ethernet-APL™

Registered trademark of the PROFIBUS Nutzerorganisation e.V. (PROFIBUS User Organization), Karlsruhe, Germany

#### TRI-CLAMP®

Registered trademark of Ladish & Co., Inc., Kenosha, USA

# <span id="page-5-0"></span>2 Product features and availability

# 2.1 Product features

Additional parameters, options and measured variables are available in the device with the "Viscosity" application package.

The following viscosity measurements are performed on liquids:

- Dynamic viscosity
- Kinematic viscosity
- Temperature-compensated viscosity (kinematic and dynamic) in relation to the reference temperature

Viscosity measurement can be used for Newtonian and non-Newtonian applications and supplies accurate measured data irrespective of the flow, even under difficult conditions.

# 2.2 Availability

The Viscosity application package can be ordered directly with the device.

Detailed information on the relevant order code is available from your local Endress+Hauser sales organization or on the product page of the Endress+Hauser website: [www.endress.com](http://www.endress.com).

It is possible to check the availability of the Viscosity application package with the EG option as follows:

- Order code with breakdown of the device features on the delivery note
- In the W@M Device Viewer (www.endress.com/deviceviewer) Enter the serial number from the nameplate and in the device information check whether the option **EG** "Viscosity" appears under the order code for "Application
- packages". • In the operating menu:

The software options currently enabled are displayed in the Software option overview parameter.

Expert  $\rightarrow$  System  $\rightarrow$  Administration

### 2.2.1 Order code

If ordered directly with the device: Order code for "Application packages", option EG "Viscosity"

### 2.2.2 Activation

If the viscosity option is retrofitted during the flowmeter's life cycle, viscosity calibration must be performed. The device must be returned to the factory for this.

### 2.2.3 Access

The application package is compatible with all the system integration options. Interfaces with digital communication are required to access the data saved in the device. The speed of data transmission depends on the type of communication interface used.

# <span id="page-6-0"></span>3 System integration

Extended choice of measured variables if the Viscosity application package is used:

- Dynamic viscosity
- Kinematic viscosity
- Temp. compensated dynamic viscosity
- Temp. compensated kinematic viscosity

For detailed information on system integration, see:

Operating Instructions for the device  $\rightarrow \blacksquare$  5

# <span id="page-7-0"></span>4 Commissioning

# 4.1 Advanced settings

#### Navigation

"Setup" menu  $\rightarrow$  Advanced setup  $\rightarrow$  Viscosity

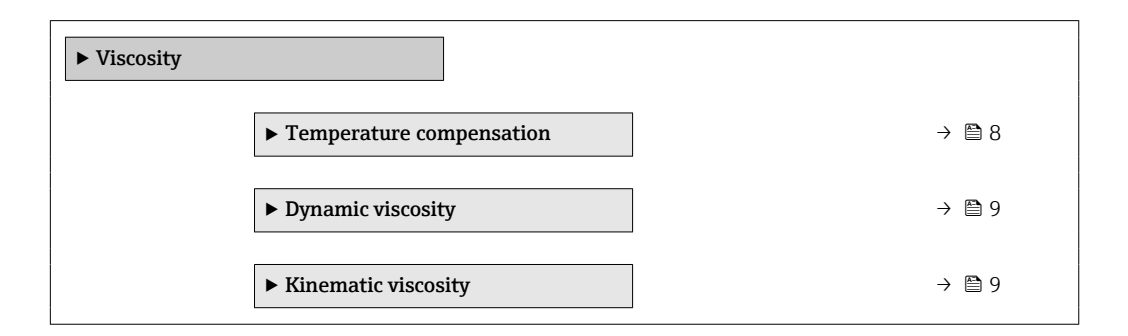

# 4.1.1 Temperature compensation<sup>1)</sup>

#### Navigation

"Setup" menu  $\rightarrow$  Advanced setup  $\rightarrow$  Viscosity  $\rightarrow$  Temperature compensation

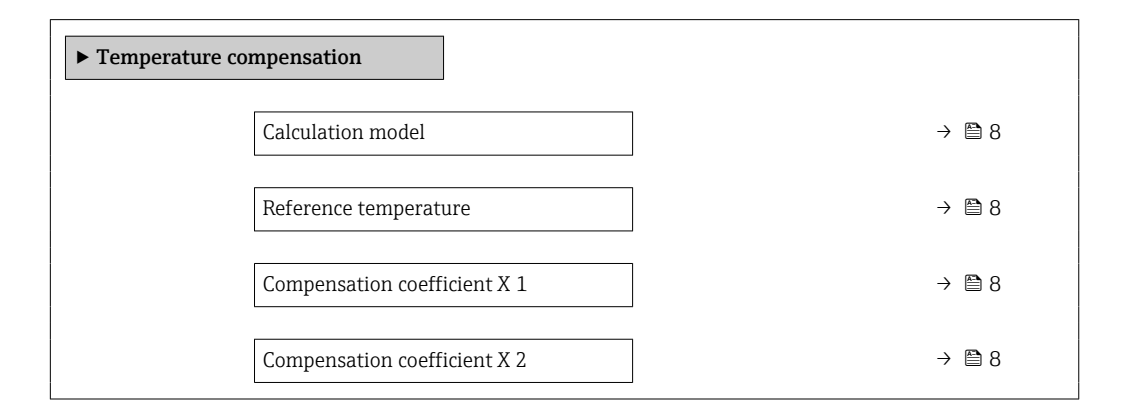

#### Parameter overview with brief description

| Parameter                    | Description                                                                                   | Selection / User entry                       | <b>Factory setting</b> |
|------------------------------|-----------------------------------------------------------------------------------------------|----------------------------------------------|------------------------|
| Calculation model            | Select a formula for the temperature<br>compensation of viscosity.                            | • Power law<br>• Exponential<br>· Polynomial | Polynomial             |
| Reference temperature        | Enter reference temperature used to<br>calculate the temperature compensated<br>viscosity.    | $-2.73.15$ to 99 999 °C.                     | $0^{\circ}$ C          |
| Compensation coefficient X 1 | Enter compensation coefficient used to<br>calculate the temperature compensated<br>viscosity. | Signed floating-point number                 | $\Omega$               |
| Compensation coefficient X 2 | Enter compensation coefficient used to<br>calculate the temperature compensated<br>viscosity. | Signed floating-point number                 | $\Omega$               |

<sup>1)</sup> Temperature correction of the viscosity value  $\rightarrow \Box$  20, formula models for temperature correction  $\rightarrow \Box$  21

#### <span id="page-8-0"></span>4.1.2 Dynamic viscosity

#### **Navigation**

"Setup" menu  $\rightarrow$  Advanced setup  $\rightarrow$  Viscosity  $\rightarrow$  Dynamic viscosity

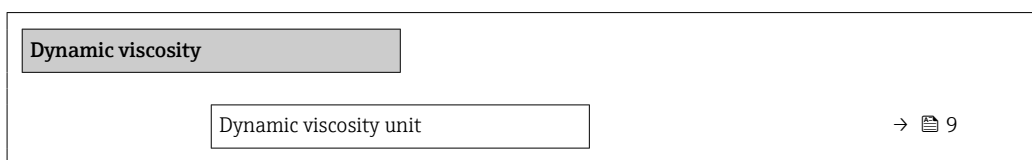

#### Parameter overview with brief description

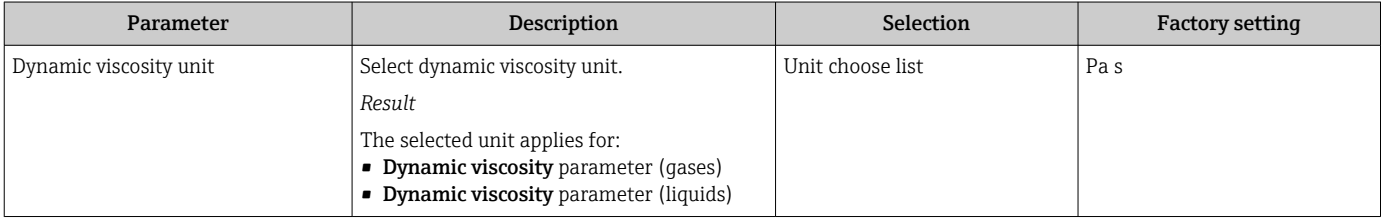

#### 4.1.3 Kinematic viscosity

#### Navigation

"Setup" menu → Advanced setup → Viscosity → Kinematic viscosity

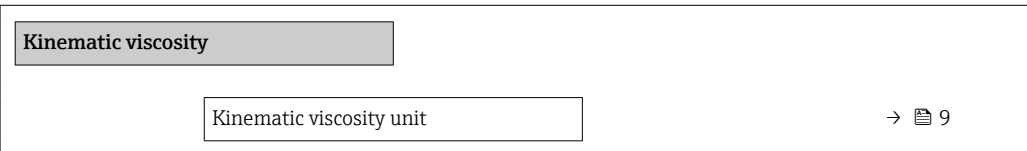

#### Parameter overview with brief description

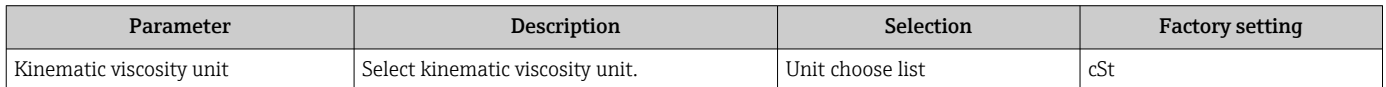

# 4.2 Simulation

Select a process variable for the simulation, thereby activating it.

#### Navigation

"Diagnostics" menu → Simulation → Assign simulation process variable

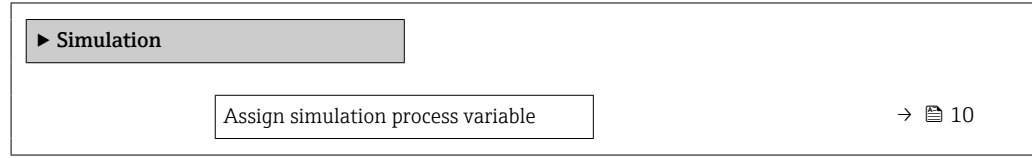

#### Parameter overview with brief description

<span id="page-9-0"></span>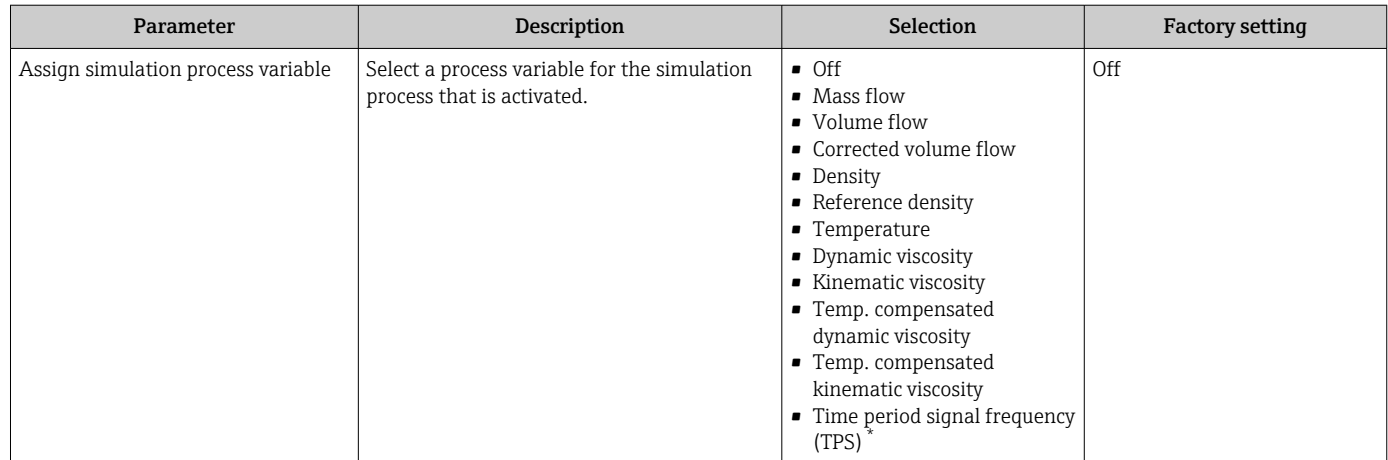

\* Visibility depends on order options or device settings

# <span id="page-10-0"></span>5 Operation

# 5.1 Reading measured values

#### Navigation

"Diagnostics" menu → Measured values → Process variables

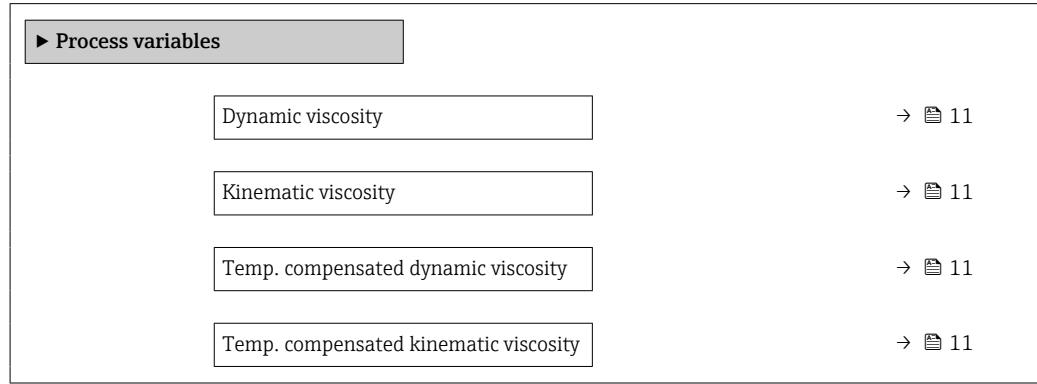

#### Parameter overview with brief description

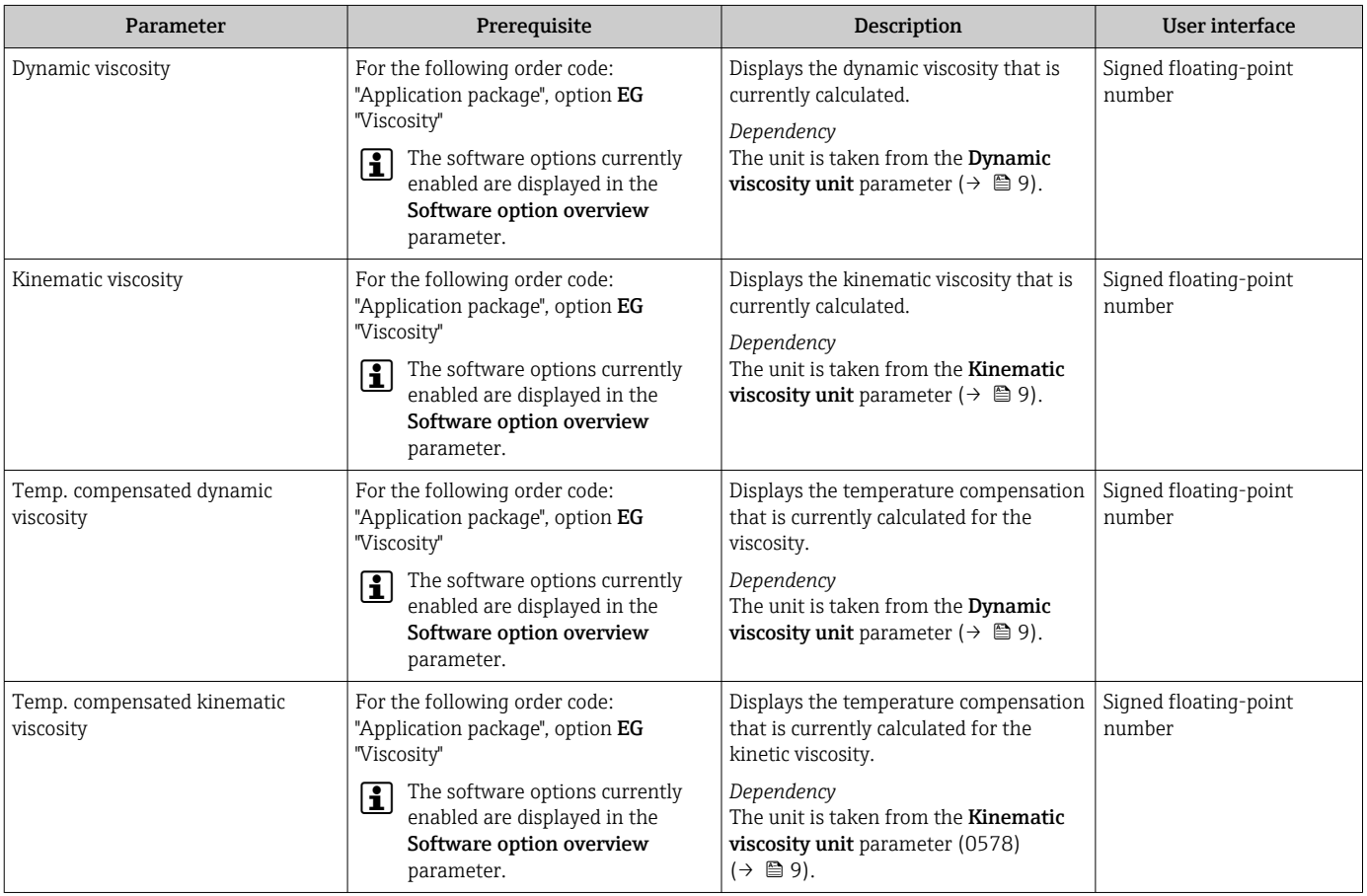

# <span id="page-11-0"></span>6 Technical data

# 6.1 Input

### 6.1.1 Measuring range

#### Measuring range for viscosity

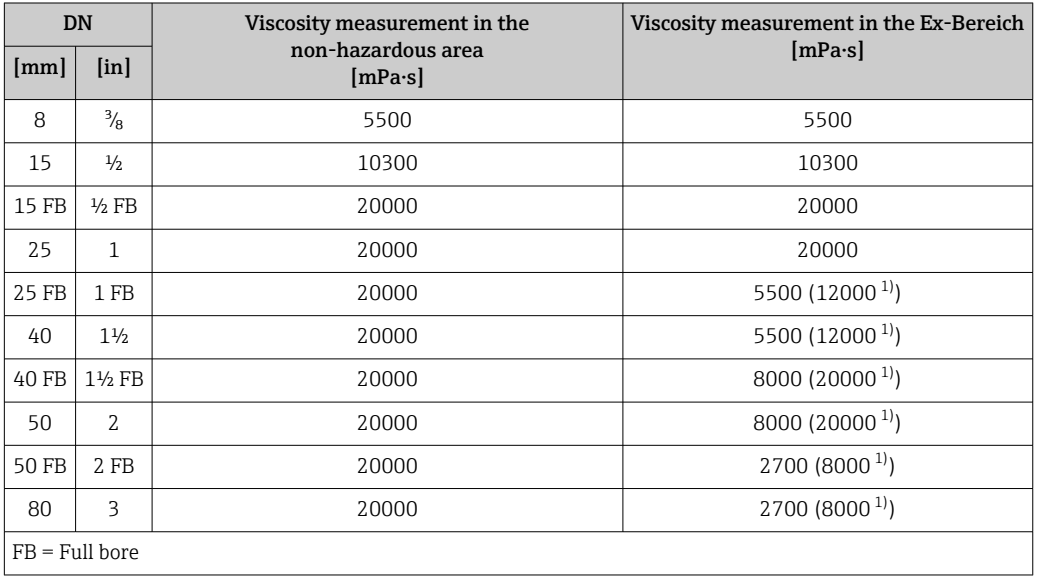

1) The maximum specified viscosity can be achieved if 66% (assumed value) of the entire exciter current can be used for viscosity measurement. This is done using the electronic exciter current management and cannot be influenced by the customer or the Service Department.

The energy available for the measuring system is divided into energy for the measurement of mass flow and energy for the measurement of viscosity. Flow measurement always has priority. The values indicated are minimum values, which must also be observed even under challenging process conditions (e.g. gas pockets).

# 6.2 Performance characteristics

### 6.2.1 Maximum measured error

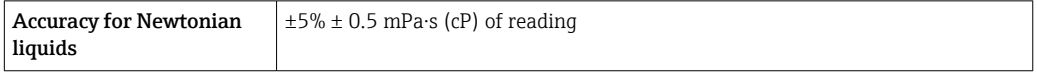

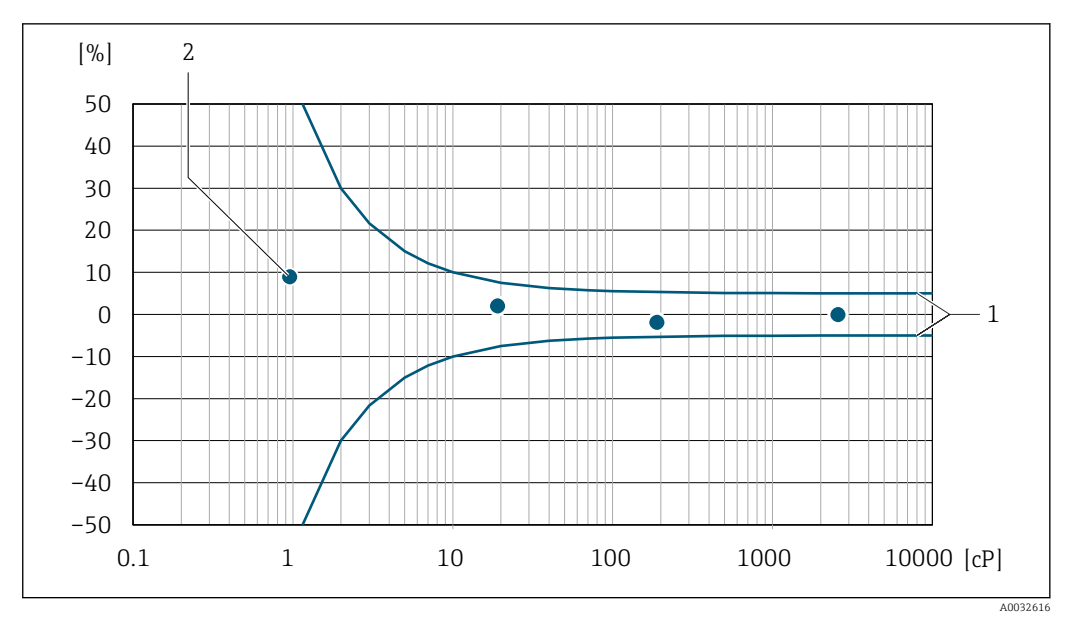

 *1 Error curve indicating the relative error as a % for dynamic viscosity in cP*

*1 Maximum measured error*

*2 Typical measuring points of viscosity calibration*

If the process temperature is outside the valid range+5 to +80 °C (+41 to +176 °F) the additional measurement error is ±0.14 % o.r./°C (±0.07 %o.r./°F)

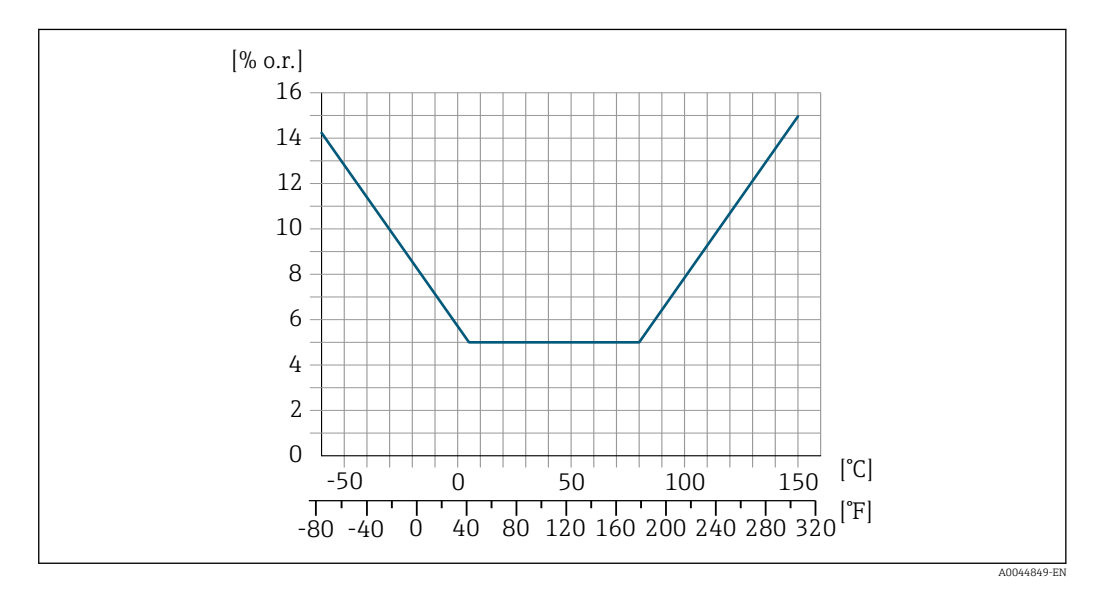

 *2 Measurement error if process temperature is not within the valid range*

#### 6.2.2 Repeatability

±0.5% of reading

# <span id="page-13-0"></span>7 Viscosity fundamentals

Viscosity describes the flow properties of fluids (liquid and gas). This property depends on forces acting between the molecules. The more viscous a fluid, the stronger these intermolecular forces. As a result, a larger internal resistance has to be overcome to move through the fluid or apply a force to it.

# 7.1 Definitions of viscosity (general)

Consider a liquid between two parallel plates. If you slide one of the plates parallel against the other in a horizontal direction,  $\rightarrow \blacksquare$  3,  $\blacksquare$  14 a certain force F (shear force) is needed as the liquid acts against the flow movement in the form of an internal resistance.

The relationship between the moving surface A and the shear force F is known as shear stress τ.

$$
\tau = \frac{F}{A} \qquad \quad Pa = \frac{N}{m^2}
$$

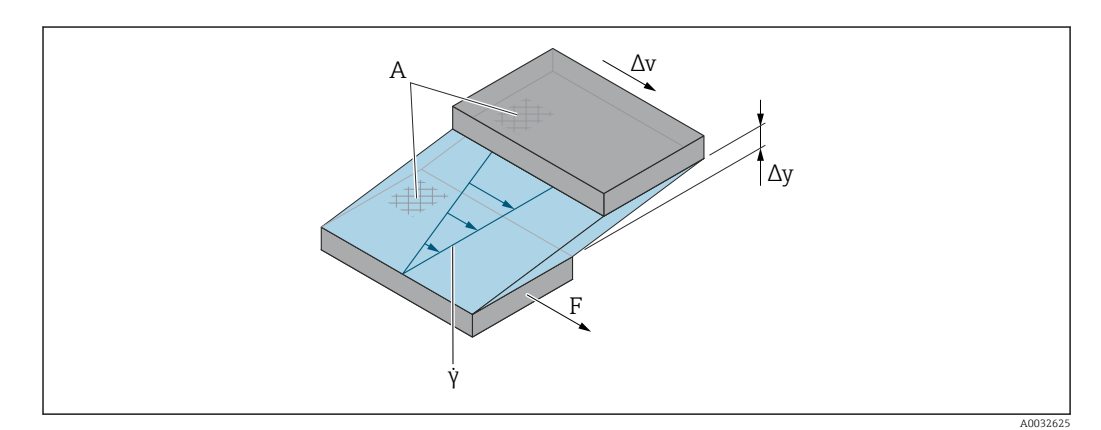

 *3 Shear rate*

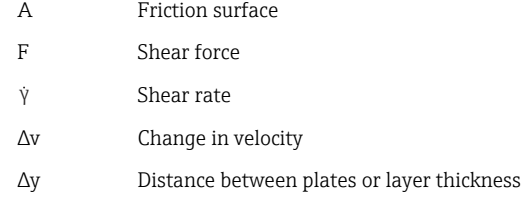

The relationship between the change in velocity Δv and layer thickness Δy (distance between the plates) is known as the shear rate γ.

$$
\gamma = \frac{\Delta y}{\Delta v} \qquad \frac{m}{m \cdot s} = \frac{1}{s}
$$

### 7.1.1 Dynamic viscosity

The dynamic viscosity (η) is calculated from the ratio of the shear stress τ to the shear rate γ.

A0019949

A0019947

$$
\eta = \frac{\tau}{\dot{\gamma}} = \frac{F/A}{\Delta v/\Delta y} = \frac{F \cdot \Delta y}{A \cdot \Delta v} \qquad \frac{N/m^2}{(m/s)/m} = \frac{N \cdot m}{(m/s) \cdot m^2} = \frac{N \cdot s}{m^2} = Pa \cdot s
$$

The SI unit for dynamic viscosity η is the pascal second (Pa ⋅ s). The poise (P) unit is also widely used, where:

 $1$  mPa  $\cdot$  s = 1 cP

 $1 Pa· s = 10 P$ 

A selection of the most commonly used viscosity units:  $\rightarrow \Box$  22.

#### 7.1.2 Kinematic viscosity

The kinematic viscosity ν is the quotient from the dynamic viscosity η of the liquid and its density ρ.

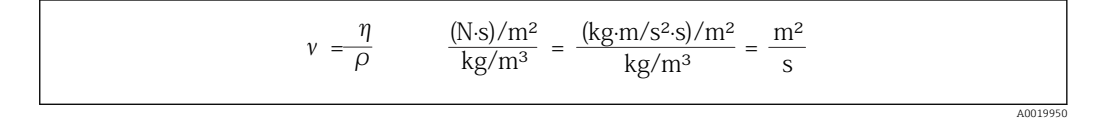

The SI unit of kinematic viscosity is  $m^2/s$ . However, the stokes (St) unit is also widely used, where:

 $1 \text{ m}^2/\text{s} = 1000000 \text{ cSt}$ 

 $1 \text{ mm}^2/\text{s} = 1 \text{ cSt}$  (centistokes)

A selection of the most commonly used viscosity units:  $\rightarrow \Box$  22.

# <span id="page-15-0"></span>7.2 Differentiating viscous behavior

A distinction is made between Newtonian liquids and non-Newtonian liquids based on their viscosity behavior at different shear rates. In Newtonian liquids, the viscosity behavior remains constant at different shear rates. In non-Newtonian liquids, the viscosity behavior changes at different shear rates.

### 7.2.1 Newtonian liquid

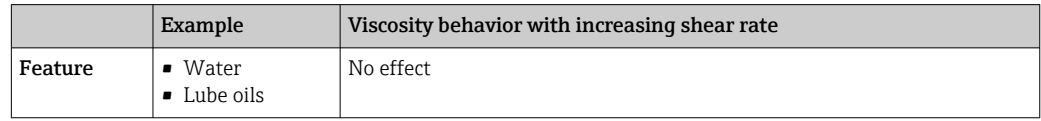

# 7.2.2 Non-Newtonian liquid

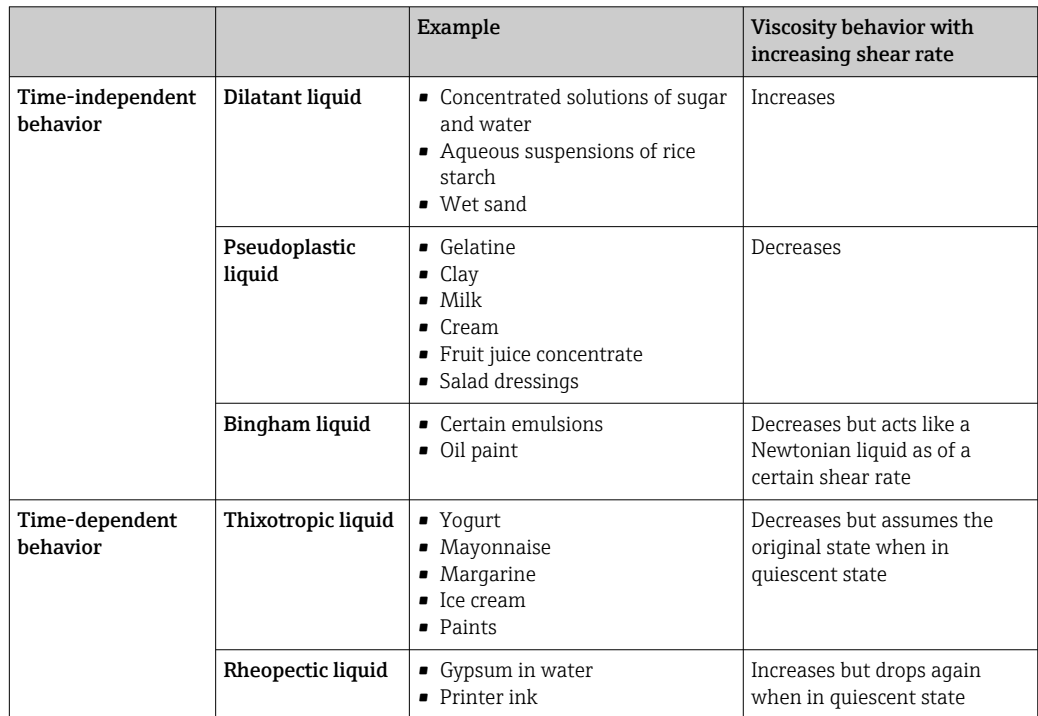

## 7.2.3 Viscosity and flow curves

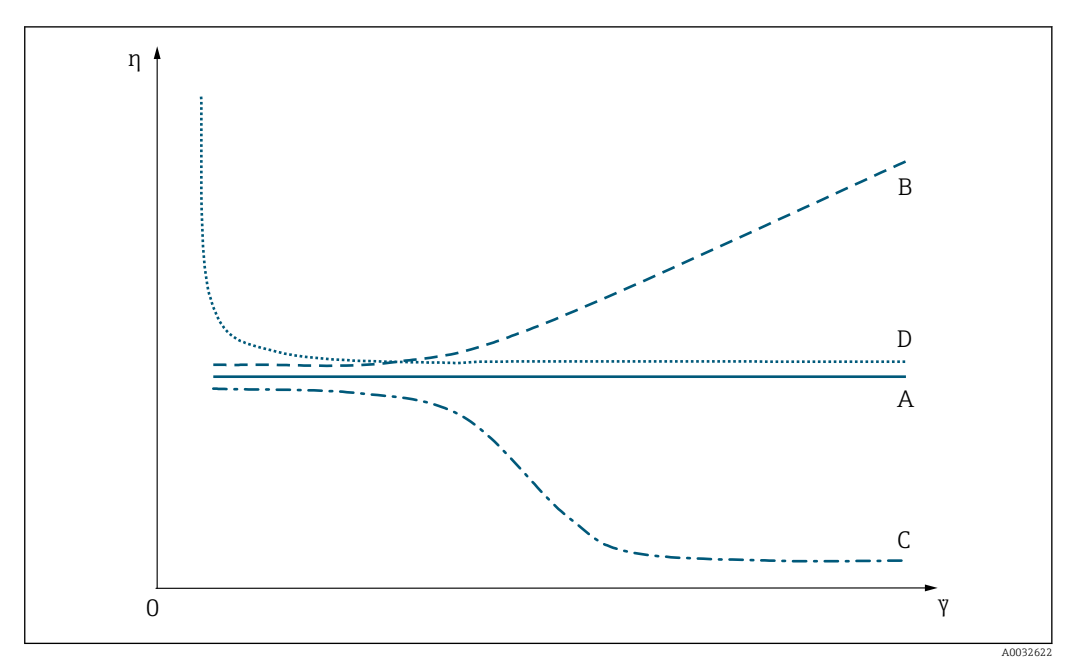

#### *4 Viscosity curves*

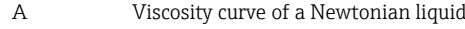

- B Viscosity curve of a dilatant liquid
- C Viscosity curve of a pseudoplastic liquid
- D Viscosity curve of a Bingham-plastic liquid
- γ Shear rate
- η Dynamic viscosity

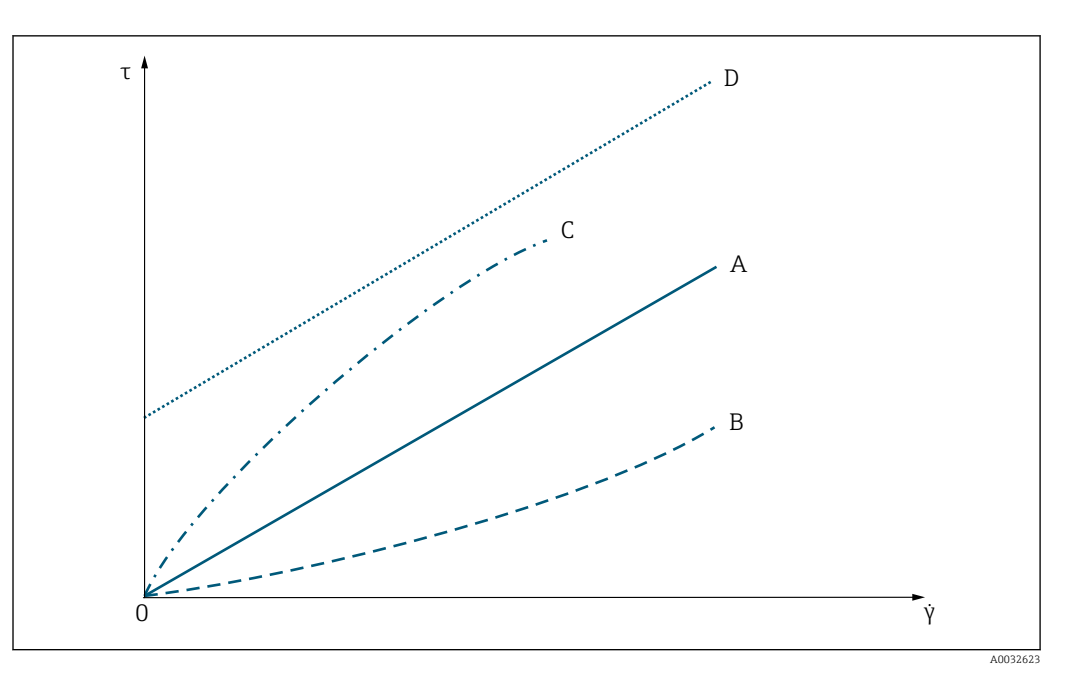

 *5 Flow curves*

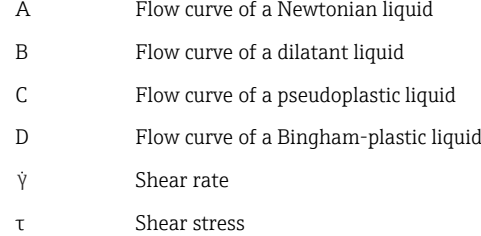

# <span id="page-18-0"></span>7.3 Principle of viscosity measurement with Promass I

The patented measuring principle is based on torsional movement of the measuring tube:

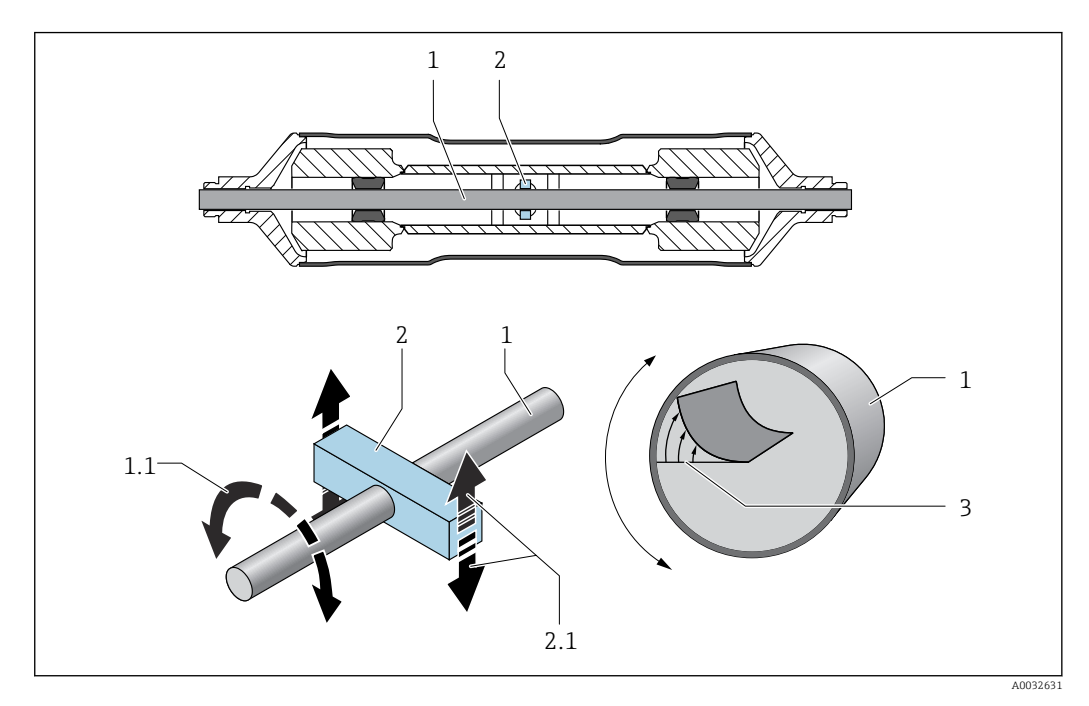

- *1 Measuring tube*
- *1.1 Rotational movement of the measuring tube*
- *2 Torsion bar*
- *2.1 Rotational movement of the torsion bar*
- *3 Velocity profile in the medium*

A "torsion bar" (2) fitted to the measuring tube (1) imposes a rotational movement (torsional movement) which is used to measure viscosity. This torsional movement creates a velocity profile in the medium (3) across the pipe cross-section. The velocity profile is thus an expression of the viscosity. The viscosity of the medium dampens the oscillation of the measuring tube. Therefore, if viscosity is high, more excitation power (force, in other words) is needed to sustain the torsional movement. Thus, dynamic viscosity is determined by measuring the required excitation power. Fluid density is measured independently and simultaneously, so the kinematic viscosity can be determined as well.

# <span id="page-19-0"></span>7.4 Temperature correction of the viscosity value

The viscosity of a liquid depends on the temperature of the medium. Usually, the viscosity decreases with increasing temperatures.

The temperature effect becomes clear when laboratory and process measurements are compared. The process and laboratory temperatures normally deviate from one another. To be able to compare both measurements, the measuring device can calculate the process viscosity back to a reference temperature using various models. Three calculation models are available for this purpose  $\rightarrow \Box$  21. The model selected should be the one for which the viscosity behavior has the lowest error deviations  $\rightarrow \Box$  6,  $\Box$  20.

The measuring device calculates the temperature correction of the viscosity value on the basis of the compensation coefficients X1 and X2  $\rightarrow \Box$  8.

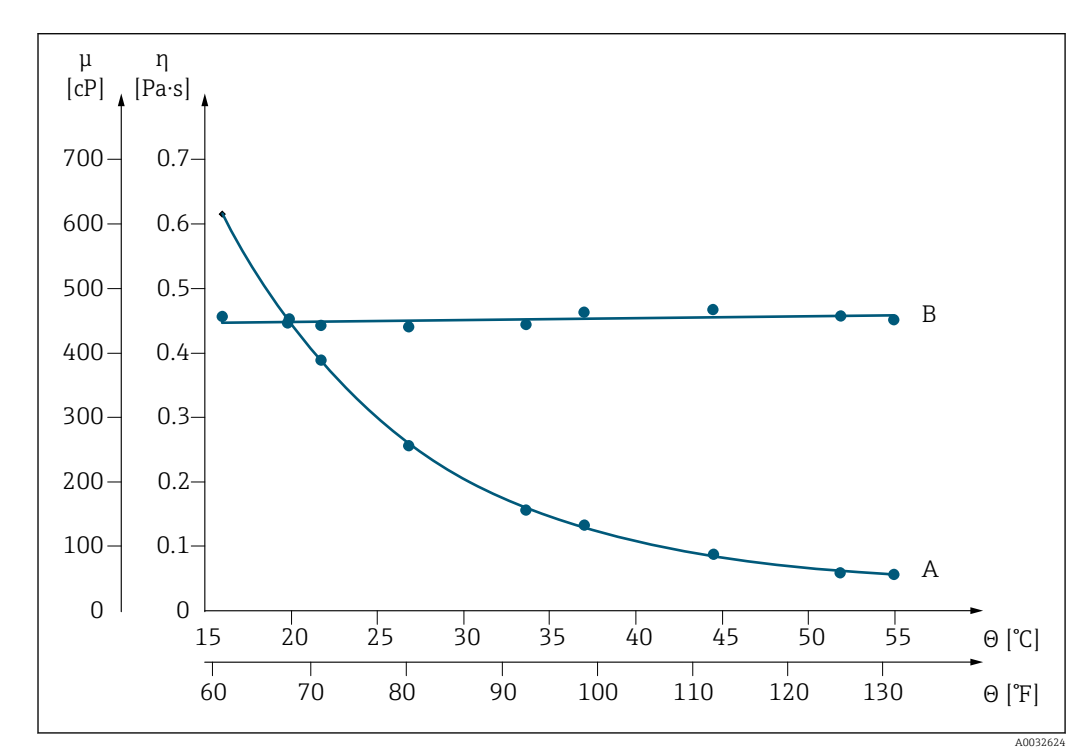

The following example illustrates the correction of the viscosity to 20 °C:

 *6 Temperature correction of viscosity of glycerin to 20 °C*

θ Temperature

- A Measured value under process conditions
- B Calculated standard viscosity referenced to 20°C

# <span id="page-20-0"></span>7.5 Formula models for temperature correction

The measuring device calculates the temperature correction of the viscosity value on the basis of the following formula models:

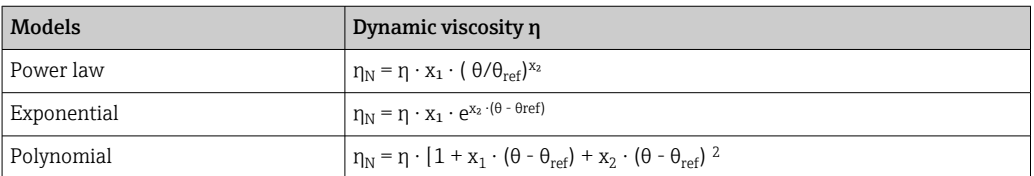

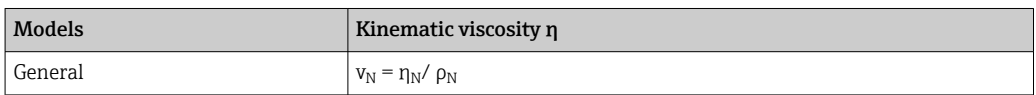

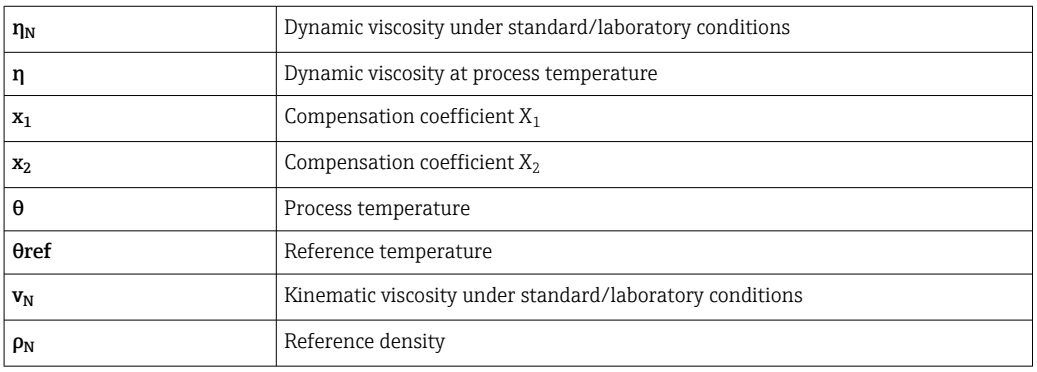

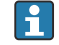

• In the event of large temperature differences between the liquid and the

environment, pipe heating or insulation can help avoid cooling effects of the liquid. • If more than one liquid should be measured with temperature correction the

calculation should take place externally (e.g. in a PLC).

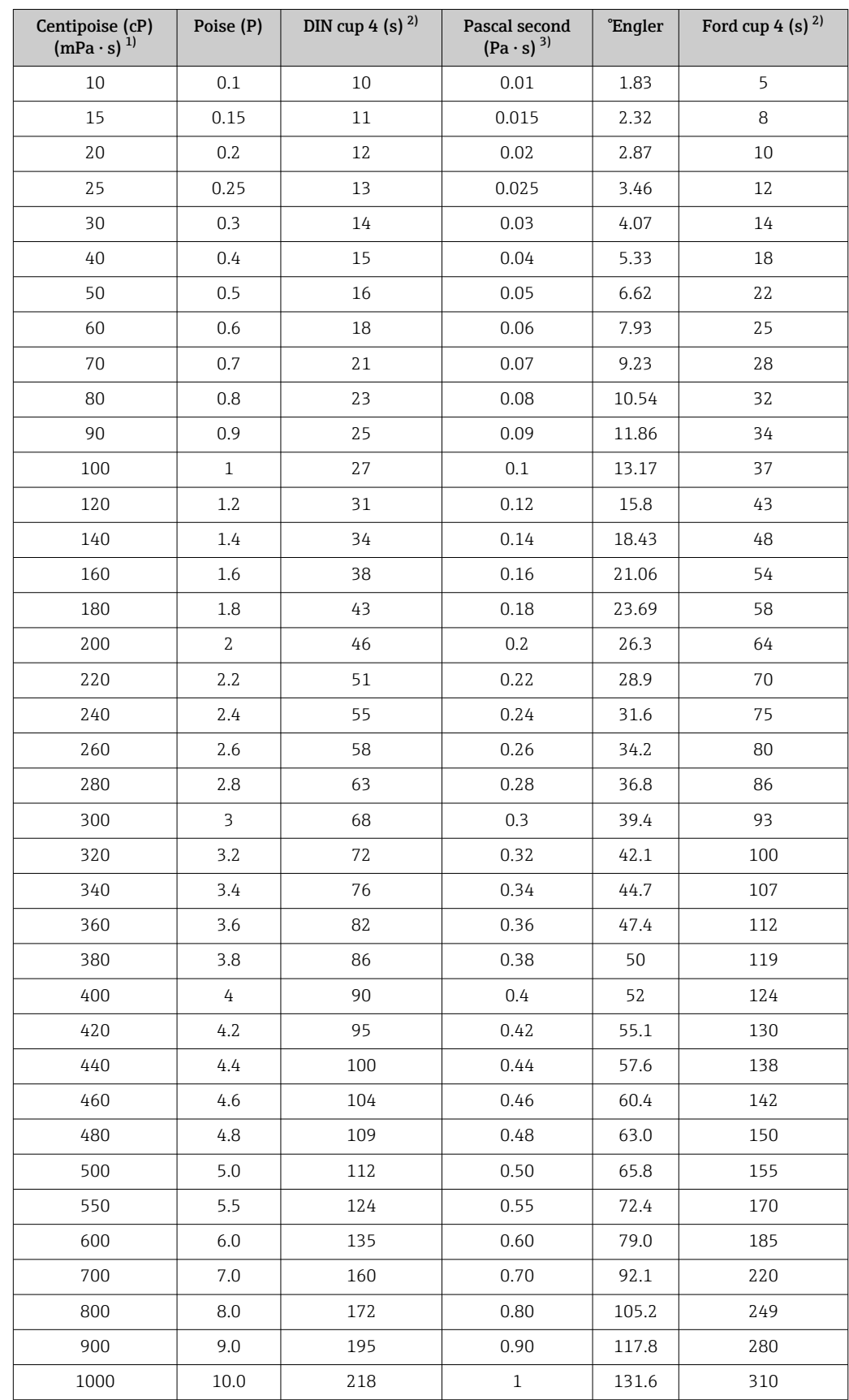

# <span id="page-21-0"></span>8 Comparison tables for viscosities

1) Milli Pascal second<br>2) Second

2) Second<br>3) Pascal s

Pascal second

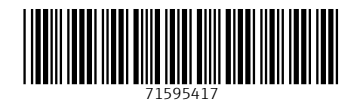

www.addresses.endress.com

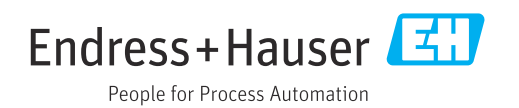